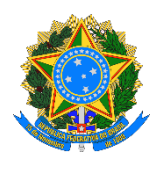

# *Cadastro Integrado de Projetos de Investimento Obrasgov.br*

# Documentação de Serviços de Interoperabilidade

*PROJETO DE INVESTIMENTO*

Versão [ 1.3.0 ]

## **Histórico de Atualizações**

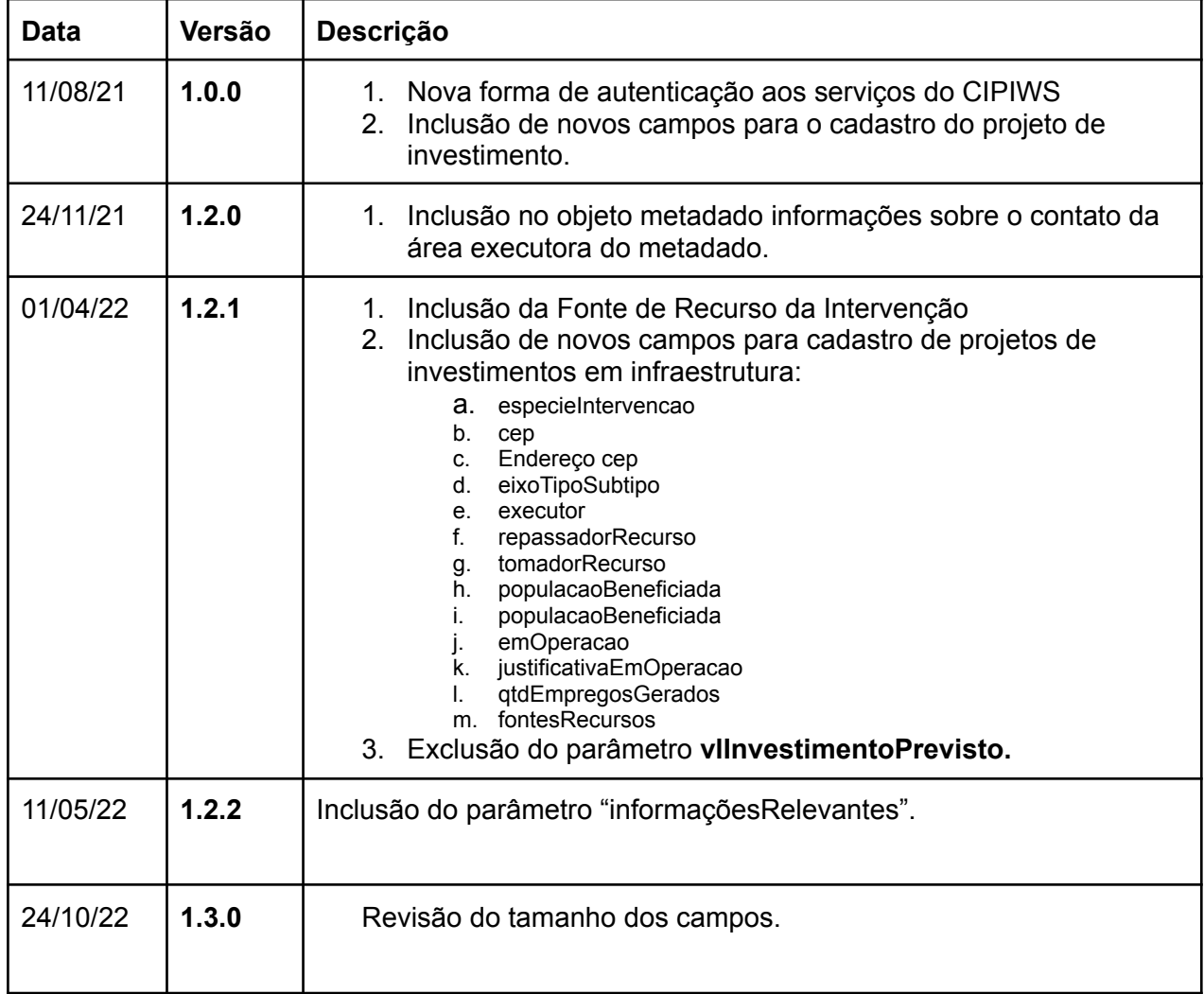

## **1. Órgão**

Secretaria de Gestão do Ministério da Economia

## **1.1. Sigla do Órgão**

### SEGES-ME

### **1.2. E-mail departamental**

*detru.seges@economia.gov.br*

## **1.3. Telefone departamental** *A DEFINIR*

### 2. **Serviço - informações gerais**

2.1. **Nome**

*CIPIWS*

### **2.2. Data de inÍcio de operação**

12 de janeiro de 2021

#### **2.3. Contexto**

Neste documento é descrito os serviços disponibilizados pelo o CIPI e suas respectivas operações*.*

## 2.4 **Objetivo**

Permitir a integração dos Órgãos com o CIPI através de uma interface lógica, programável que torna compatíveis entre si os mais diferentes aplicativos, independentemente do sistema operacional, possibilitando a comunicação e intercâmbio de dados entre diferentes redes.

#### 2.5 **Tipo de recurso**

[X] Web Service

- [] Download de dados (FTP, download, etc)
- [ ] Protocolo de comunicação Computador <=> Computador que não seja Web service
- [] Correio, telefone ou outro tipo de não atendimento presencial
- [] Atendimento presencial

## **2.6 Classificação do Serviço**

#### **2.6.1 Base de dados oficial**

[ ] SIM, contém informações comprobatórias de pessoas físicas.

[X] NÃO contém informações comprobatórias de pessoas físicas.

## **2.6.2 Acesso público**

[] Acesso público não identificado.

[ ] Acesso público identificado (requer cadastramento e senha).

[X] Acesso restrito a órgãos da administração federal.

[ ] Acesso restrito a situações específicas.

### **2.6.3 Tecnologias em uso**

As respostas abaixo se referem apenas a recepção do serviço, não a sua geração. [X] O serviço usa apenas padrões abertos e independente de software escolhido (Web Service, por exemplo).

[] O serviço necessita de um software livre específico.

[] O serviço necessita de um software proprietário.

[] Outra situação sem software proprietário.

## 3. **Web Services - informações detalhadas**

Para utilizar os serviços do CIPI, a organização deve solicitar permissão via 0800 978 9008 ou pelo o portal de atendimento ao usuário: [portaldeservicos.economia.gov.br.](http://portaldeservicos.economia.gov.br)

O Ministério da Economia enviará, via e-mail, as **credenciais de acesso** e o *login/senha* para geração do *token* que deve ser utilizado nas chamadas aos serviços.

Importante o cadastro da organização ter um e-mail institucional cadastrado no CIPI.

### **3.1. Nome do serviço na interface**

/api/projetoinvestimento

3.2. Endereço documentação dos serviços

**Homologação Externa:** https://hom-cipi.estaleiro.serpro.gov.br/cipiws/swagger-ui.html#/ **Produção:** <https://pro-cipi.estaleiro.serpro.gov.br/cipiws/swagger-ui.html#/>

Importante seguir esta documentação.

### **3.3. Requisitos e orientações para o acesso**

3.3.1. Tecnologia utilizada para transmissão de dados

#### *REST API*

3.3.2. Mecanismo de autenticação

*credencial de acesso : código do órgão no CIPI + CPF do usuário token :* gerado pelo Ministério e encaminhado ao órgão;

3.3.3. Como realizar as chamadas ?

As *credenciais de acesso* devem ser enviadas no *JSON* e o *token de autenticação HEAD* das chamadas. O token tem validade de 24hs, portanto após este período, ele deve ser renovado.

/api/public/sistema/gerar-token

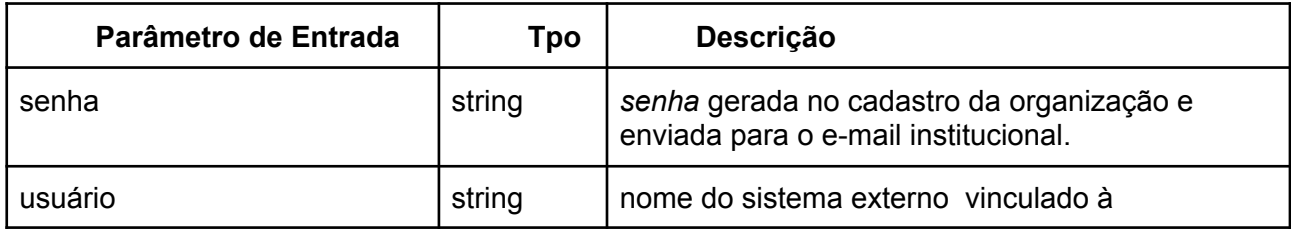

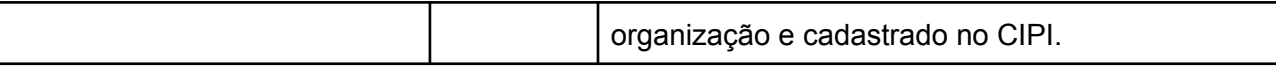

### **3.4. Tabela de Erros**

Anexo A deste documento.

## **3.5. Considerações gerais sobre parâmetros de entrada e/ou saída**

### **3.5.1. Atributo "Nome da Classe"**

É o identificador único de uma classe.

### **3.5.2. Atributo "Parâmetro"**

É o nome da propriedade de uma classe. Pode ser um tipo complexo ou um tipo primitivo.

## **3.5.3. Atributo "Tipo"**

Os parâmetros são definidos por tipos que podem ser tipos complexos, como uma classe, ou um dos tipos primitivos do XML. Um tipo complexo é destacado em negrito e está descrito neste documento na seção 4, estrutura dos parâmetros.

### **3.5.4. Atributo "Ocorrência"**

Representa a quantidade mínima e máxima da ocorrência do parâmetro. Valores possíveis podem ser resumidos na seguinte tabela:

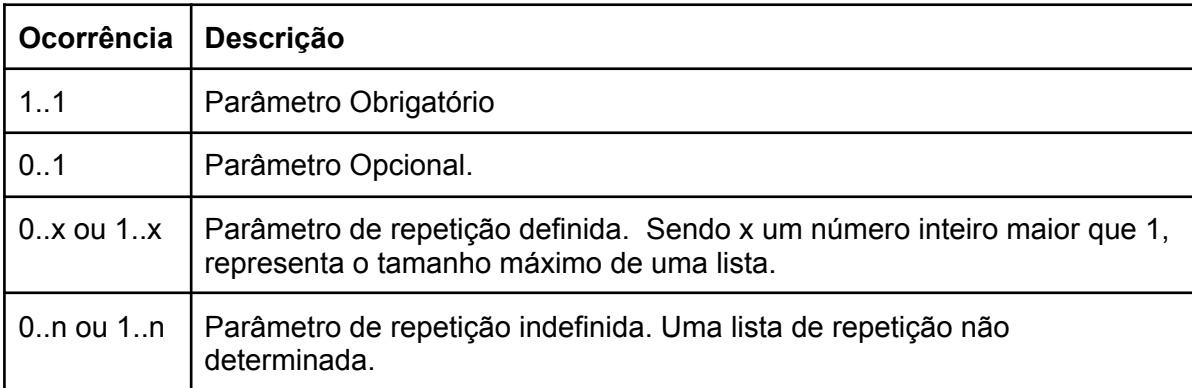

## **3.5.5. Atributo "Restrição"**

Representa uma restrição aplicada a um tipo primitivo de dados. Pode ser limitação de quantidade máxima e mínima (não confundir com ocorrência), restrição de máscaras aplicáveis ou de domínio. Note que uma restrição nunca é aplicada ao um tipo complexo de dados, somente a tipos primitivos.

## **3.5.6. Atributo** *"Observação"*

Campo de texto livre e opcional. A observação é utilizada para descrever alertas, detalhamentos, regras e restrições de negócio quando aplicáveis.

#### **3.6. Operações do CIPI**

#### **3.6.1. Cadastrar Projeto de Investimento**

Esta operação permite Incluir uma nova intervenção na base de dados do CIPI retornando o Identificador único da intervenção.

#### *Classificação*

*Operação que altera a base de dados.*

#### *Nome da operação na interface do serviços*

*/api/projetoinvestimento ( salvar )*

#### *Parâmetro(s) de Entrada*

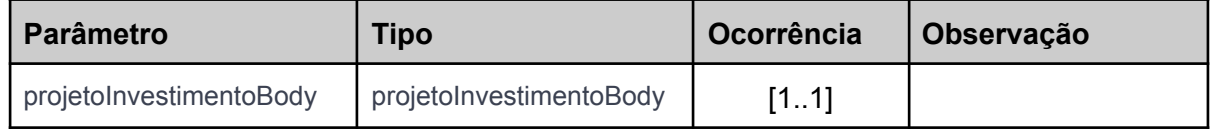

#### *Parâmetro(s) de Saída sucesso (code 200)*

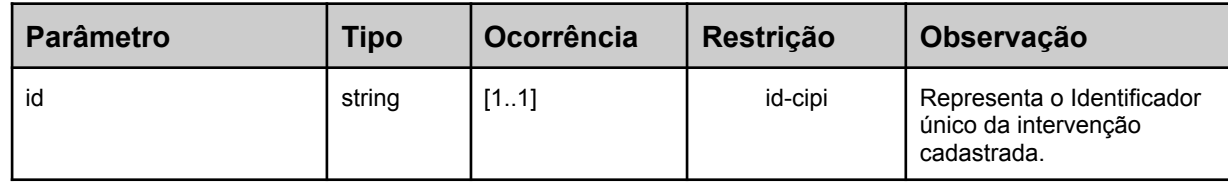

#### *Parâmetro(s) de Saída erro (code 422)*

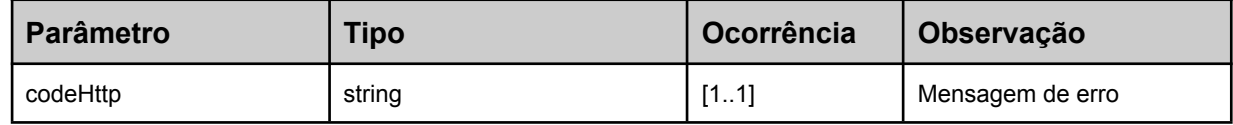

#### **3.6.2. Obter Projeto de Investimento**

Esta operação permite consultar dados de uma intervenção específica na base de dados do CIPI informando o Identificador Único.

#### *Classificação*

*Operação de consulta a base de dados.*

### *Nome da operação na interface do serviços*

*/api/projetoinvestimento/obter-por-id-unico (consultarBodyPorFiltro)*

#### *Parâmetro(s) de Entrada*

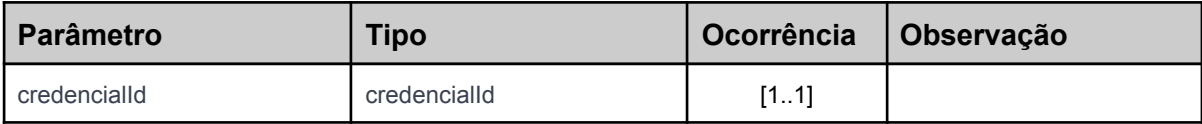

#### *Parâmetro(s) de Saída sucesso (code 200)*

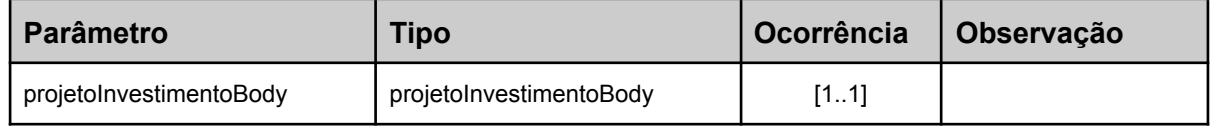

#### *Parâmetro(s) de Saída erro (code 422)*

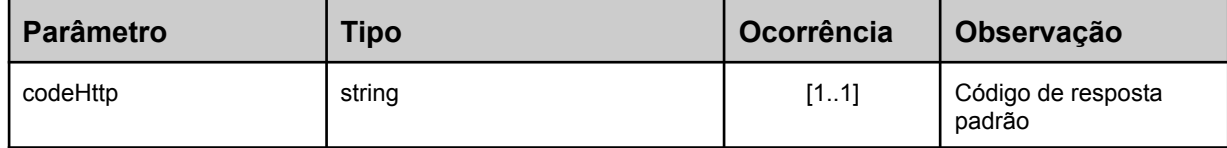

### **3.6.3. Alterar Projeto de Investimento**

Esta operação permite alterar os dados de uma intervenção na base de dados do CIPI.

## *Classificação*

*Operação que altera a base de dados.*

## *Nome da operação na interface do serviços*

*/api/projetoinvestimento ( update )*

#### *Parâmetro(s) de Entrada*

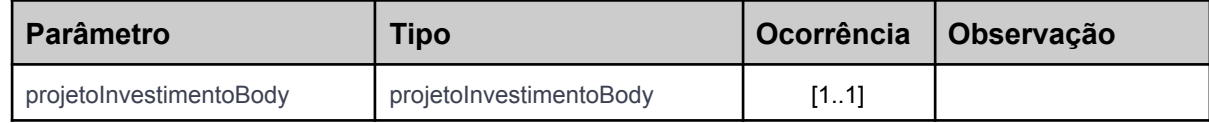

#### *Parâmetro(s) de Saída sucesso (code 200)*

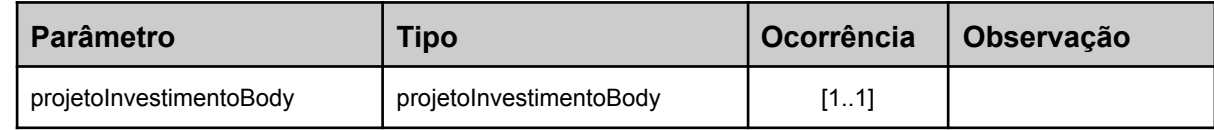

### *Parâmetro(s) de Saída erro (code 422)*

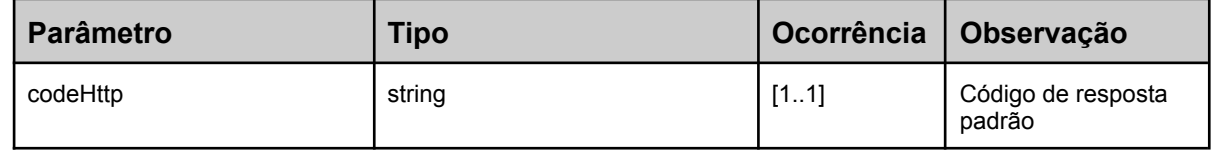

### **3.6.4. Validar Identificador Único**

Esta operação permite validar um identificador único de uma intervenção (id) na base de dados do CIPI.

#### *Classificação*

*Operação de consulta a base de dados.*

#### *Nome da operação na interface do serviços*

*/api/projetoinvestimento/validar (validarPorId )*

#### *Parâmetro(s) de Entrada*

![](_page_8_Picture_295.jpeg)

#### *Parâmetro(s) de Saída*

![](_page_8_Picture_296.jpeg)

#### **3.6.5. Cadastrar Projeto de Investimento em Infraestrutura**

Esta operação permite cadastrar Projeto de Investimento em Infraestrutura na base de dados do CIPI.

#### *Classificação*

*Operação que altera a base de dados.*

### *Nome da operação na interface do serviços /api/projetoinvestimento/infraestrutura ( salvar )*

### *Parâmetro(s) de Entrada*

![](_page_8_Picture_297.jpeg)

#### *Parâmetro(s) de Saída sucesso (code 200)*

![](_page_9_Picture_253.jpeg)

#### *Parâmetro(s) de Saída erro (code 422)*

![](_page_9_Picture_254.jpeg)

#### **3.6.6. Alterar Projeto de Investimento em Infraestrutura**

Esta operação permite alterar Projeto de Investimento em Infraestrutura na base de dados do CIPI.

#### *Classificação*

*Operação que altera a base de dados.*

### *Nome da operação na interface do serviços*

*/api/projetoinvestimento/infraestrutura ( update )*

#### *Parâmetro(s) de Entrada*

![](_page_9_Picture_255.jpeg)

#### *Parâmetro(s) de Saída sucesso (code 200)*

![](_page_9_Picture_256.jpeg)

#### *Parâmetro(s) de Saída erro (code 422)*

![](_page_9_Picture_257.jpeg)

## **3.6.7. Consultar Intervenções por Filtro**

Esta operação permite consultar Projeto(s) de Investimento e Projeto(s) de Investimento em Infraestrutura utilizando filtros de pesquisa.

### *Classificação*

*Operação de consulta na base de dados.*

## *Nome da operação na interface do serviços*

*/api/projetoinvestimento/body (consultarBodyPorFiltro)*

### *Parâmetro(s) de Entrada*

![](_page_10_Picture_311.jpeg)

## *Parâmetro(s) de Saída sucesso (code 200)*

![](_page_10_Picture_312.jpeg)

### *Parâmetro(s) de Saída erro (code 422)*

![](_page_10_Picture_313.jpeg)

## **3.6.8. Cadastrar Projetos de Investimento em LOTE**

Esta operação permite cadastrar Projeto(s) de Investimento e Projeto(s) de Investimento em Infraestrutura em lote, ou seja, vários ao mesmo em uma única chamada.

#### *Classificação*

*Operação de alteração na base de dados.*

#### *Nome da operação na interface do serviços*

*/api/protected/projetoinvestimento/salvar-projeto/lote (salvarProjetoEmLote)*

#### *Parâmetro(s) de Entrada*

![](_page_10_Picture_314.jpeg)

### *Parâmetro(s) de Saída sucesso (code 200)*

![](_page_11_Picture_187.jpeg)

### **3.6.9. Consulta de Projetos de Investimento com acesso livre**

Esta operação permite pesquisar os projetos de investimento cadastrados no CIPI sem a necessidade de credenciais de acesso

### *Classificação*

*Operação de consulta na base de dados.*

### *Nome da operação na interface do serviços*

*/api/public/projetoinvestimento/body/acessoLivre (consultarBodyPorFiltroAcessoLivre)*

### *Parâmetro(s) de Entrada*

![](_page_11_Picture_188.jpeg)

### *Parâmetro(s) de Saída sucesso (code 200)*

![](_page_11_Picture_189.jpeg)

# 4. **Estrutura dos Parâmetros**

## **4.1. Restrições de tipos**

![](_page_12_Picture_364.jpeg)

![](_page_13_Picture_208.jpeg)

## **4.2. Tipos de dados do CIPI**

![](_page_14_Picture_400.jpeg)

**projetoInvestimentoBody ( descrição do objeto quando utilizado para envio de dados )**

![](_page_15_Picture_303.jpeg)

![](_page_16_Picture_325.jpeg)

## **InformaçõesRelevantes**

![](_page_16_Picture_326.jpeg)

## **projetoInvestimentoBody ( descrição do objeto quando for utilizado como retorno )**

![](_page_16_Picture_327.jpeg)

![](_page_17_Picture_251.jpeg)

![](_page_18_Picture_231.jpeg)

## **NaturezaIntervencao**

![](_page_18_Picture_232.jpeg)

## **UF**

![](_page_18_Picture_233.jpeg)

## **EixoTipoSubtipo**

![](_page_18_Picture_234.jpeg)

## **Eixo**

![](_page_18_Picture_235.jpeg)

![](_page_19_Picture_260.jpeg)

## **SubTipo**

![](_page_19_Picture_261.jpeg)

## **Tipo**

![](_page_19_Picture_262.jpeg)

## **Organizacao**

![](_page_19_Picture_263.jpeg)

# **OrganizacaoRetorno**

![](_page_19_Picture_264.jpeg)

![](_page_20_Picture_263.jpeg)

## **EspecieIntervencao**

![](_page_20_Picture_264.jpeg)

## **Geometria**

![](_page_20_Picture_265.jpeg)

## **JustificativaGeometria**

![](_page_20_Picture_266.jpeg)

![](_page_21_Picture_263.jpeg)

## **MetadadoBody**

![](_page_21_Picture_264.jpeg)

## **MetadadoStatus**

![](_page_22_Picture_244.jpeg)

## **MetadadoIdioma**

![](_page_22_Picture_245.jpeg)

## **Ppa**

![](_page_22_Picture_246.jpeg)

## **TipoVinculoPpa**

![](_page_22_Picture_247.jpeg)

## **EstudoViabilidade**

![](_page_22_Picture_248.jpeg)

![](_page_23_Picture_259.jpeg)

## **Anexos**

![](_page_23_Picture_260.jpeg)

## **FonteRecurso**

![](_page_23_Picture_261.jpeg)

## **TiposEstudoViabilidade**

![](_page_23_Picture_262.jpeg)

## **CredenciaisAcesso**

![](_page_23_Picture_263.jpeg)

## **CredencialId**

![](_page_23_Picture_264.jpeg)

![](_page_24_Picture_259.jpeg)

## **ProjetoInvestimentoInfraestruturaBody**

![](_page_24_Picture_260.jpeg)

![](_page_25_Picture_328.jpeg)

## **IntenvencoesVinculadas**

![](_page_26_Picture_250.jpeg)

## **ConsultaProjetoInvestimentoDTO**

![](_page_26_Picture_251.jpeg)

## **ProjetoInvestimentoFiltro**

![](_page_26_Picture_252.jpeg)

![](_page_27_Picture_25.jpeg)

#### **Anexo A**

#### **Tabela de mensagens de retorno**

![](_page_28_Picture_433.jpeg)

## **Validações topológicas**

#### **Mensagem**

A Geometria :{"geometria"} sobrepõe uma geometria já cadastrada, favor inserir justificativa com o Tipo: Sobreposto.

A Geometria :{"geometria"} sobrepõe uma geometria já cadastrada, favor inserir justificativa com o Tipo: Sobreposto.

A Geometria :{"geometria"} é igual a uma geometria já cadastrada, favor inserir justificativa com o Tipo: Duplicado.

A Geometria :{"geometria"} está inserida em uma faixa de fronteira, favor inserir justificativa com o Tipo: Faixa Fronteira.

A Geometria :{"geometria"} está inserida em uma terra indÃgena, favor inserir justificativa com o Tipo: AreaIndigena.

O Sistema não permite coordenadas geográficas fora do Território Nacional, favor verificar a geometria informada.{ "geometria" }.

#### **Anexo B**

### **Tabela de Domínio - Sistema de Referência**

![](_page_30_Picture_175.jpeg)

## **Outras Tabelas de Domínio:**

- ❖ Espécie da Intervenção
- ❖ Metadados Idioma
- ❖ Metadados Status
- ❖ Natureza da Intervenção
- ❖ Tipo Estudo de Viabilidade
- ❖ Municípios
- ❖ UF
- ❖ Eixo, Eixo e Tipo, Tipo e Subtipo, Subtipo
- ❖ Organizações

Podem ser encontradas em :

**[https://www.gov.br/economia/pt-br/assuntos/plataforma-mais-brasil/cadastro-integrado-de-projet](https://www.gov.br/economia/pt-br/assuntos/plataforma-mais-brasil/cadastro-integrado-de-projetos-de-investimento-cipi/documentacao-do-cipi) [os-de-investimento-cipi/documentacao-do-cipi](https://www.gov.br/economia/pt-br/assuntos/plataforma-mais-brasil/cadastro-integrado-de-projetos-de-investimento-cipi/documentacao-do-cipi)**